# **MS PROJECT BASICO 2016**

Objetivo: Habilitar o participante a criar, gerenciar e concluir um projeto. Carga Horária: 20hs Pré-requisito: Para o melhor aproveitamento é imprescindível ter noções do Ambiente Windows. Conhecimentos do ambiente Windows. Noções de projetos e seus principais termos técnicos.

# CONTEÚDO PROGRAMÁTICO

# **1 – APRESENTAÇÕES**

- Apresentação da Treinar (desde 1992) www.treinarminas.com.br
- Apresentação da Turma (entrosamento rápido)
- Apresentação Pessoal
- Apresentação do curso e seus objetivos

### **2 – METODOLOGIA DE PLANEJAMENTO E GERENCIAMENTO DE PROJETOS**

- **INTRODUÇÃO AO GERENCIAMENTO DE PROJETOS**
	- Apresentação geral no PowerPoint abordando os principais conceitos e definições em gerenciamento de projetos

# **3 – APRENDENDO OS FUNDAMENTOS DO MICROSOFT PROJECT 2016**

### **INICIANDO O PROJECT**

- Acessando o Project 2016
- A janela do Project Apresentação geral da tela principal
- Abrindo um projeto pronto. Sugestão: Leve alguns projetos prontos para os alunos verificarem como é o layout final de um projeto.

# **4 – INICIANDO UM PROJETO**

 Metodologia: A criação de um projeto pronto, passo-a-passo. Sugestão: Ter um projeto em mente para desenvolvimento quando for apresentando os recursos do Project.

#### **AJUSTES INICIAIS DE UM PROJETO – ARQUIVO / OPÇÕES**

- Geral : Formato da data
- Cronograma : Dias da Semana e Horário de Trabalho
- Recursos : Unidades de Atribuição (Porcentagem x Decimal)
- Tarefas : Novas tarefas agendadas automaticamente
- Calendário do Projeto : Lançando feriados e folgas no calendário
- Alterando as propriedades de um projeto
- Definindo a data de início do projeto

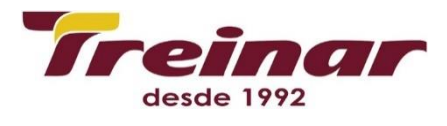

#### **TRABALHANDO COM TAREFAS E DURAÇÕES**

- Criando novas tarefas
- Vinculando x desvinculando as tarefas
- Editando e excluindo as tarefas. Apresentar a tecla F2
- Duração decorrida (3dd, 16 hd, etc.)
- **Sugestão: Exercício proposto 1** Crie um projeto que será usado na sua empresa, sobre uma festa (confraternização, churrasco, aniversário) ou um projeto livre. O projeto deverá conter 15 tarefas, com as suas respectivas durações e vínculos. Lembre de fazer os ajustes necessários no início do projeto.

# **2ª Aula**

# **5 – EDITANDO AS TAREFAS E OS VÍNCULOS**

- Dividindo uma tarefa
- Colocando uma tarefa no modo inativo
- Incluindo uma tarefa periódica (recorrente) Sugestão: Haverá sempre uma Reunião de Acompanhamento, toda sexta, com duração de 2h
- Inserindo anotações nas tarefas
- Inserindo novas tarefas no projeto gerenciando os vínculos entre as atividades com as suas respectivas latências
	- Mudando a dependência entre as tarefas
	- Trabalhando com a coluna de predecessoras
	- Inserindo uma latência (positiva ou negativa)
- Excluindo uma tarefa
- Apresentando várias formas de visualização do projeto
	- Calendário
	- Diagrama de Rede
	- Gantt de Controle Caminho crítico: Definição e exemplo
	- Gráfico de Gantt
- Ajustando a escala de tempo para visualizar melhor o projeto
- **AUMENTANDO O PROJETO – O objetivo aqui não é digitação, e, sim, preparar o projeto para estruturá-lo em tópicos.**

# **6 – ESTRUTURANDO O PROJETO EM TÓPICOS**

#### **ESTRUTURANDO O PROJETO EM TÓPICOS**

- Recuar a tarefa e recuar a tarefa para a esquerda
- Ocultando e apresentando as subtarefas
- Habilitando a tarefa de resumo do projeto
- Numerando as tarefas / Removendo a identificação das tarefas
- **Sugestão: Exercício proposto 2 para fixar o que foi apresentado na 2ª aula**

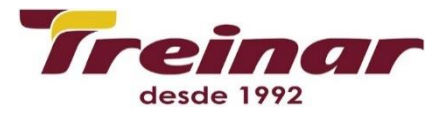

# **3ª Aula**

# **7 – IMPRESSÃO DO PROJETO**

#### **AJUSTANDO O PROJETO**

- Relembrando os ajustes na escala de tempo
- Configurando a página para impressão (legenda, margens, opções)
- Visualizando a impressão
- Salvando o projeto no formato PDF
- Imprimindo o projeto. Quais os principais problemas de impressão?

### **8 – RECURSOS**

- **ALOCAÇÃO DE RECURSOS**
	- A importância da alocação de recursos
	- Criando e alocando um recurso a uma tarefa
	- Como retirar a alocação? Quais os principais problemas nesta fase?
- Acessando a planilha de recursos
- Organizando os recursos / Renumerando e Detalhando os recursos
- Apresentação da fórmula Trabalho = Duração x Unidades de Recurso. O que significa esta fórmula?
- Calculando os custos
	- Alterando o método de acúmulo de custo a um recurso
	- Reajustando os custos do projeto ao longo do mesmo
	- Custo fixo: onde posso lançar este valor no projeto?
- Inserindo anotações e ilustrações no gráfico
	- Inserindo uma nota (comentário)
	- Desenhando no gráfico de Gantt
	- Copiar uma imagem para tela, impressora ou arquivo
- Como está o seu projeto? Início? Término? Custos? Estatísticas?
- Visualização das tabelas e outras visualizações do projeto
- **Sugestão: Exercício proposto 3 para fixar o que foi apresentado na 3ª aula**

# **4ª Aula**

# **9 – CALENDÁRIOS DOS RECURSOS X CALENDÁRIOS PERSONALIZADOS**

- Criando um calendário personalizado
	- Sugestão: Calendário chamado Noturno com os seguintes horários
	- Segunda a Sexta-feira : 0 h 2h de 3h 7 h e de 22 0 h
	- Sábado : 0 h 2h de 3h 7 h
- Criando exceções no calendário em relação aos recursos

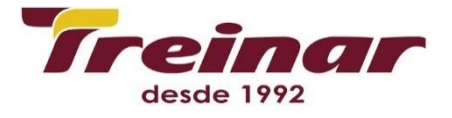

# **10 – OTIMIZANDO O PROJETO**

#### **CONFLITOS E NIVELAMENTO DE RECURSOS**

Rua dos Goitacazes, nº 15 - 7º andar. CEP: 30190-050 - Centro / Belo Horizonte Tel: (31) 3274.1222 Whatsapp: (31) 98437.6997 Como resolver um problema de sobrealocação?

- Substituindo recursos
- Nivelando automaticamente

#### **TRABALHANDO COM DATAS RESTRITIVAS**

- Retirando o atraso da tarefa manualmente
- Alterando o gerenciamento de datas restritivas
- Visualizando a tabela datas de restrição
- **LINHA DE BASE**
	- A importância da linha de base (baseline). Porque existem várias linhas de base?
	- Criando a linha de base (plano básico) do projeto
	- Limpando a linha de base e fazendo uma nova gravação
	- Apresentando a exibição do Gantt de Controle

### **11 – ACOMPANHAMENTO DO PROJETO**

- Atualizando uma tarefa conforme o previsto (0% até 100%)
- Atualizando algumas tarefas do projeto
- A realização foi totalmente diferente do previsto. E agora? Quais são as opções?
- Linhas de andamento: Formatar / Linhas de Grade / Linhas de andamento
- **Sugestão: Exercício proposto 4 para fixar o que foi apresentado na 4ª aula**

# **5ª Aula**

# **12 – CLASSIFICAÇÃO E PERSONALIZAÇÃO DA TABELA ATUAL**

- Classificando os recursos pelo custo do projeto em ordem decrescente
- Personalização da tabela atual
	- Inserindo uma coluna de custo personalizado na tabela (Custo1, Custo2, etc.)
	- Ocultando uma coluna. **É impossível excluir uma coluna no Project !!!**
	- Criação de fórmulas básicas nas colunas
	- Exercícios propostos sobre as colunas
	- Criação de indicadores

# **13 – FILTROS**

# **14 – CONCLUSÃO DO PROJETO**

#### **FORMATAÇÃO FINAL E RELATÓRIOS**

- Formatando a fonte
- Trocando os estilos de textos e barras
- Escolhendo relatórios
- **Exercícios propostos**

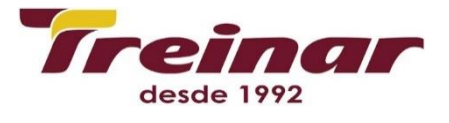

#### **ENCERRAMENTO DO CURSO**

- Solução de dúvidas finais / Revisão geral
- Avaliação dos alunos
- Agradecimentos gerais
- Passar o contato do Linkedin
- Encerramento do curso